## **SETTING UP YOUR CUSTOM DOMAIN**

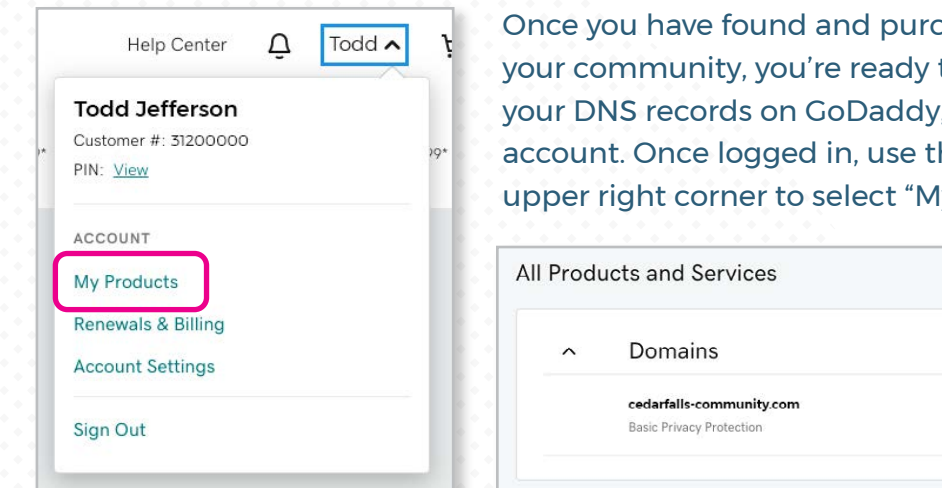

hased an available domain name for to update your DNS records. To get to , make sure you're logged into your he account drop-down menu in the ly Products" listed under Account.

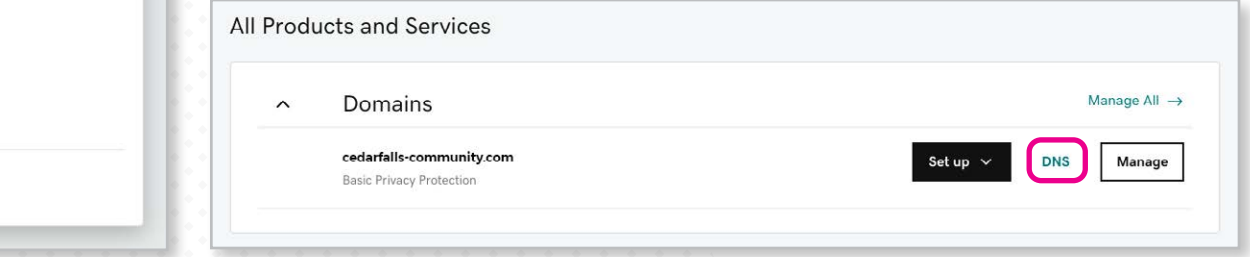

From the My Products page, you should see a dialog box named "Domains" listing your newly purchased or existing domain. Click on the manage "DNS" link which takes you to a Records page where you can manage your DNS records. You will need to update or create the following 4 records for your domain to work with and without the subdomain "www." listed in front of your domain. If a record already exists for a specific Type and Name combination, you will need to update the record by clicking on the edit icon. If one of these records doesn't already exist, you can create one by clicking on the "Add" link.

To change your settings, select the appropriate values from the figure below, copy them, and paste them into your DNS record on GoDaddy.

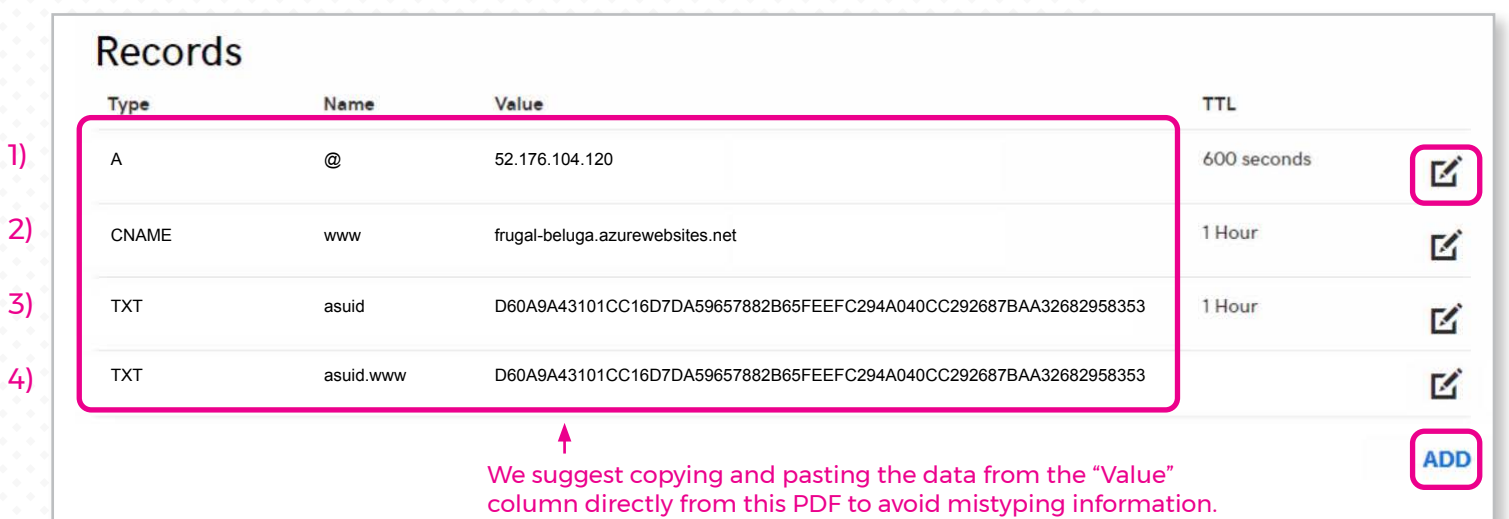

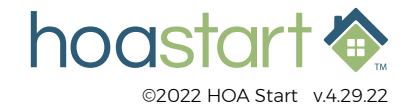

## **SETTING UP YOUR CUSTOM DOMAIN - CONTINUED**

Once these records have been generated, please email confirmation to [support@hoastart.com](mailto:support%40hoastart.com?subject=) to indicate you're ready for the next step.

 *Please note, if you have a current website running on your domain, this process is best started early in the business week to avoid longer downtime delays by running into the weekend. In most situations, our servers will recognize your created records within a few hours, but it could take up to 48 hours. To avoid added delays between your original site going down and the activation of your new site on the custom domain, it is important these records are set up properly the first time or the server will not recognize them at all.*

After our support team has added - and our servers have successfully recognized - your domain, we will schedule the process of creating the Secure Sockets Layer (SSL) Certificate. This will establish your site's security. Encryption ensures that data transferred between users and website servers remains impossible for hackers to access. This process can take a few hours more. We will be sure to notify you when the SSL Certificate has been assigned.

 *Please note there may be a short time period where your new website is live on the custom domain, but browsers like Google will show that it's not secure. This is because we cannot create the SSL Certificate until the SSL Certificate service recognizes that the domain exists on our server.*

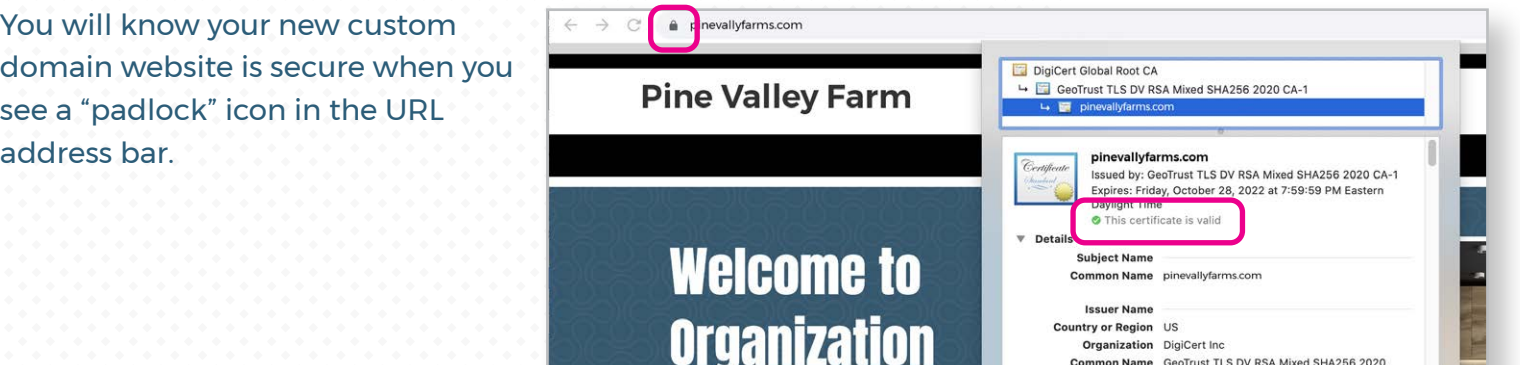

**If you have any further questions about using the Custom Domain, please visit [support.hoastart.com](https://support.hoastart.com/support/home) where you can open a support ticket.**

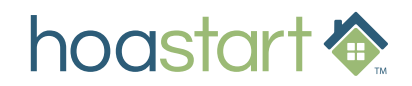